## **HowTo: Begrüßungansage (Text vor Melden) über Admin-Web- Gui hochladen und aktivieren**

Auf der VBOX kann eine Begrüßungsansage hochgeladen werden, welche je nach Konfiguration, bei Rufen auf allen Nebenstellen, der Hauptnummer und Gruppen/Wartelisten abgespielt wird.

Folgendes Datenformat ist für die Begrüßungsansage zu verwenden:

8kHz 16bit PCM - Mono (.wav)

Folgende Schritte müssen durchgeführt werden um eine Begrüßungsansage hochzuladen bzw. zu aktivieren:

- 1. [Einstieg auf Admin- Web- Gui](https://hilfe.telematica.at/display/SUP/HowTo%3A+Einstieg+auf+Admin-+Web-+Gui)
- 2. Auf den Menüpunkt "Einstellungen Begrüßungen Enfache Begrüßung" klicken

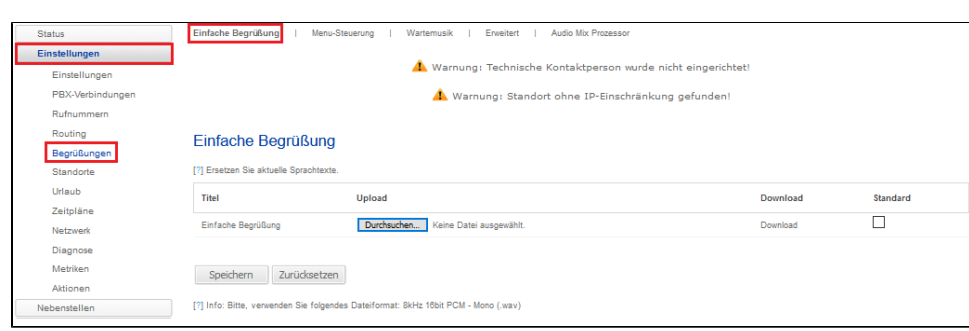

3. Auf "Durchsuchen" klicken, die gwünschte wav- Datei auswählen und über den Button "Speichern" hochladen.

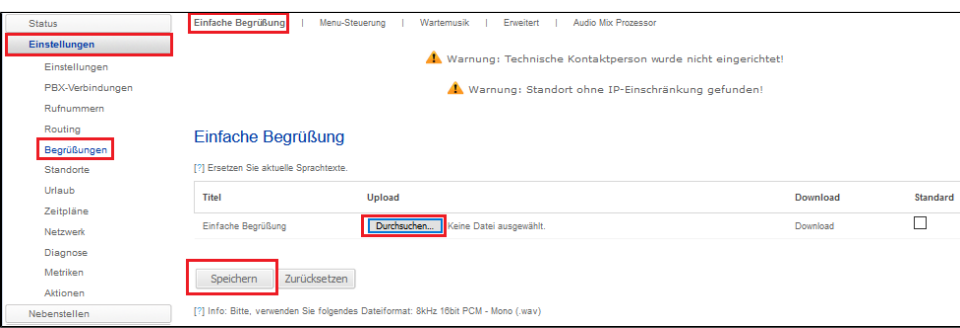

4. Per Rechtsklick und "Ziel speichern unter.." auf den Button "Download", kann das hochgeladene File downgeloadet und geprüft werden.

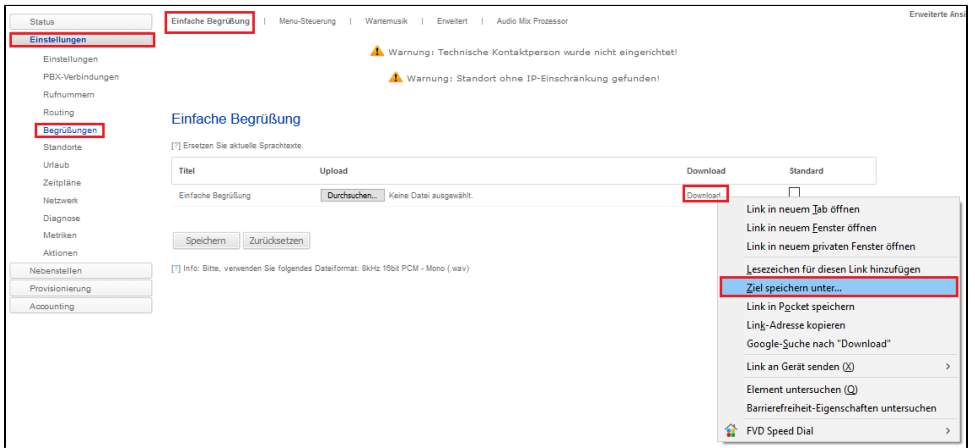

5. Im nächsten Schritt muss definiert werden bei welchen Rufnummern und unter welchen Anrufskriterien die Begrüßung abgespielt werden soll. Hierfür auf den Menüpunkt "Einstellungen Rufnummern" klicken und die gewünschte Rufnummer auswählen.

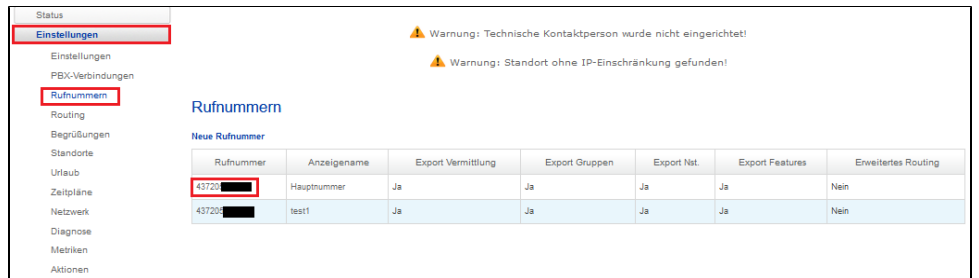

6. Danach unter "Begrüßung" definieren wann die Begrüung abgespielt werden soll und die neue konfiguration mit dem Buttons "Speicher" und "Jetzt anwenden" aktivieren.

Für jede Gruppe/Warteliste kann eine gruppenspezifische Begrüßung eingespielt werden.

Im diesem Besipielt wird die Begrüung nur bei Rufen auf die Hauptnummer (Vermittlung) und wenn man eine Nebenstelle durchwählt abgespielt. Wenn mehrere Rufnummern in Verwendung sind und nicht bei allen Rufnummen die Begrüßungsansage abgespielt werden soll, muss diese Einstellung auf den jeweiligen Rufnummer durchgeführt werden.

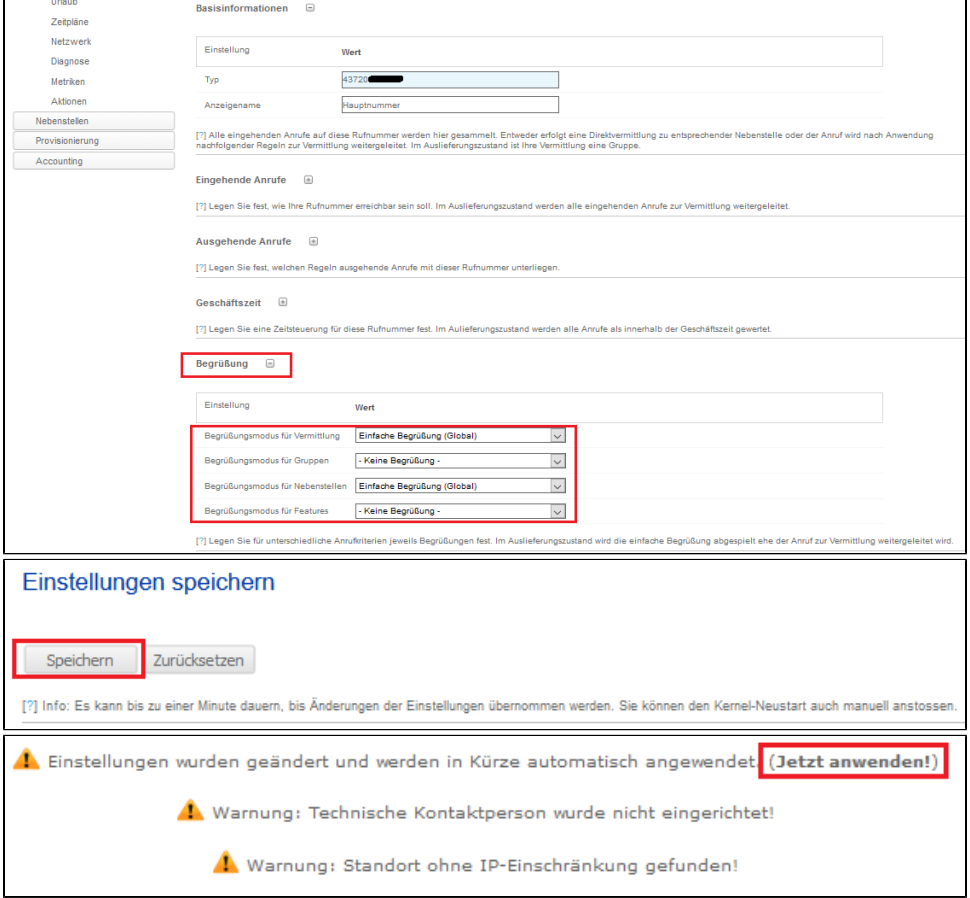